# Pay.jp本番利用申請 手順書(法人用)

Visa, Mastercardの利用申請

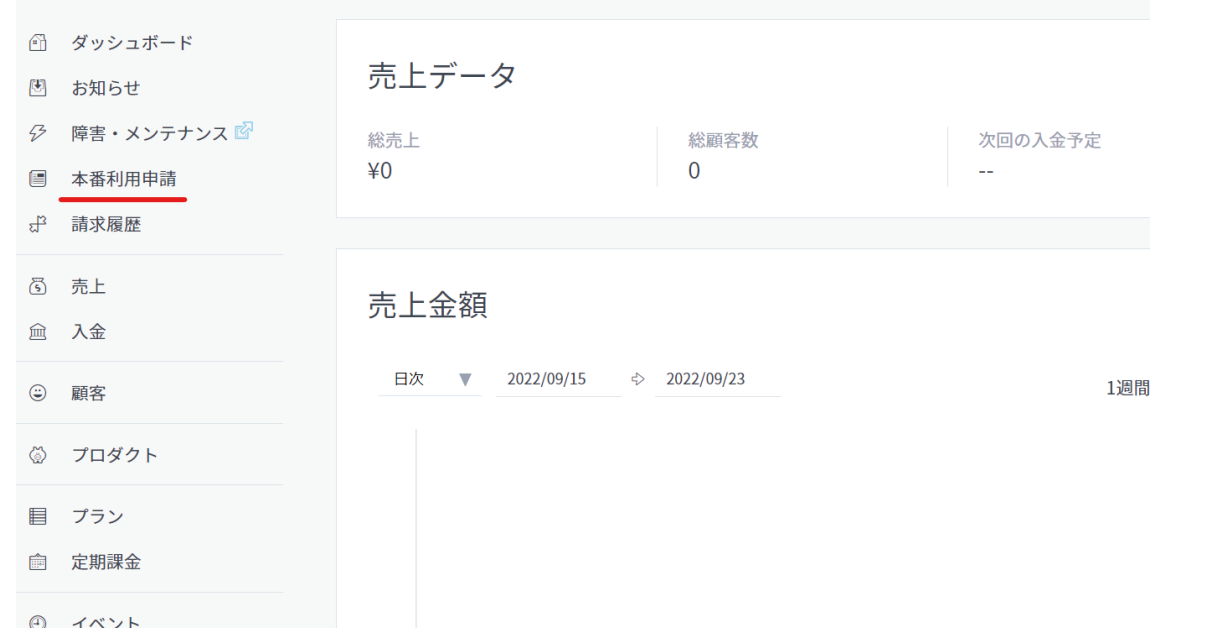

①ログイン後、 「本番利用申請」をクリック

#### Visa/Mastercardの利用申請

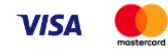

Visa/Mastercardのご利用には「基本情報」の入力が必要です。

下記の流れでカード会社による審査を実施いたします。

1. 提携先カード会社によるVisa, Mastercard用の審査 (通常3営業日程度) 2. 追加情報がある場合、Visa, Mastercard以外の審査へ 3. Visa, Mastercard用の審査結果のご連絡

Visa, Mastercard の利用申請

②画面遷移後、下にスクロール 「Visa,Mastercardの利用申請」をクリック

#### 基本情報の入力

基本情報の入力方法はこちら

#### サービス情報

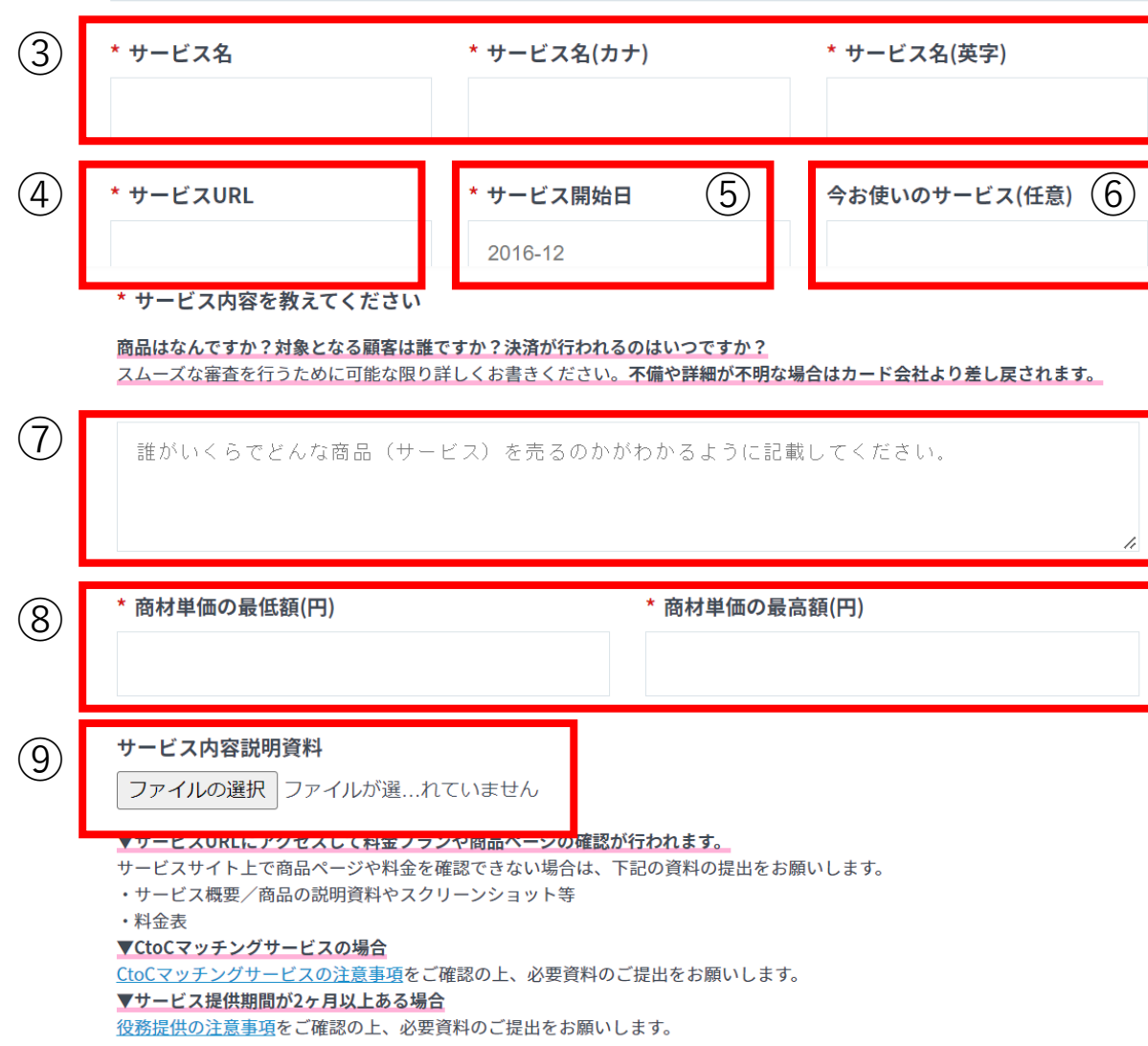

<サービス情報> ③スタジオ名を入力 ④ZIPシステムのURLを入力 例:<u>[https://xxxx.reserve](https://xxxx.reserve-system.jp/)-system.jp/</u> ⑤2023 -01を入力 ⑥空白 ⑦以下、例に従って入力、チケットは有効期限を明記 本サイトは、〇〇スタジオの予約サイトです。利用者は、〇〇スタジオの会員およ び体験者となります。 商品は 体験料:500円~3000円(有効期限1週間)、追加 1チケット:2200円(有効期限 1か月)、マンスリー 5チケット:6950円、マンスリー10チケット:9900円、エブ リデーチケット:15400円となります。 マンスリーチケットおよびエブリデーチケットは、月額会員となります。 月額会員の決済方法は、 <口座引き落とし>前月27日引き落とし <店頭決済(現金・クレジットなど)>入会時に2か月分支払い <Pay.jpを利用した定期課金(今後)> 1か月の定期決済、決済後即時にチケット を付与となります。 それ以外(体験料や追加1チケット)の決済方法は、 <店頭決済(現金·クレジットなど) >もしくは<Pay.jpを利用した都度課金(今 後)>となります。 ⑧ ⑦で記入した価格の最低額と最高額を入力 ⑨御社HPの価格表のスクリーンショットを添付

#### 事業者情報

登記簿、開業届と同じ情報をご入力ください。

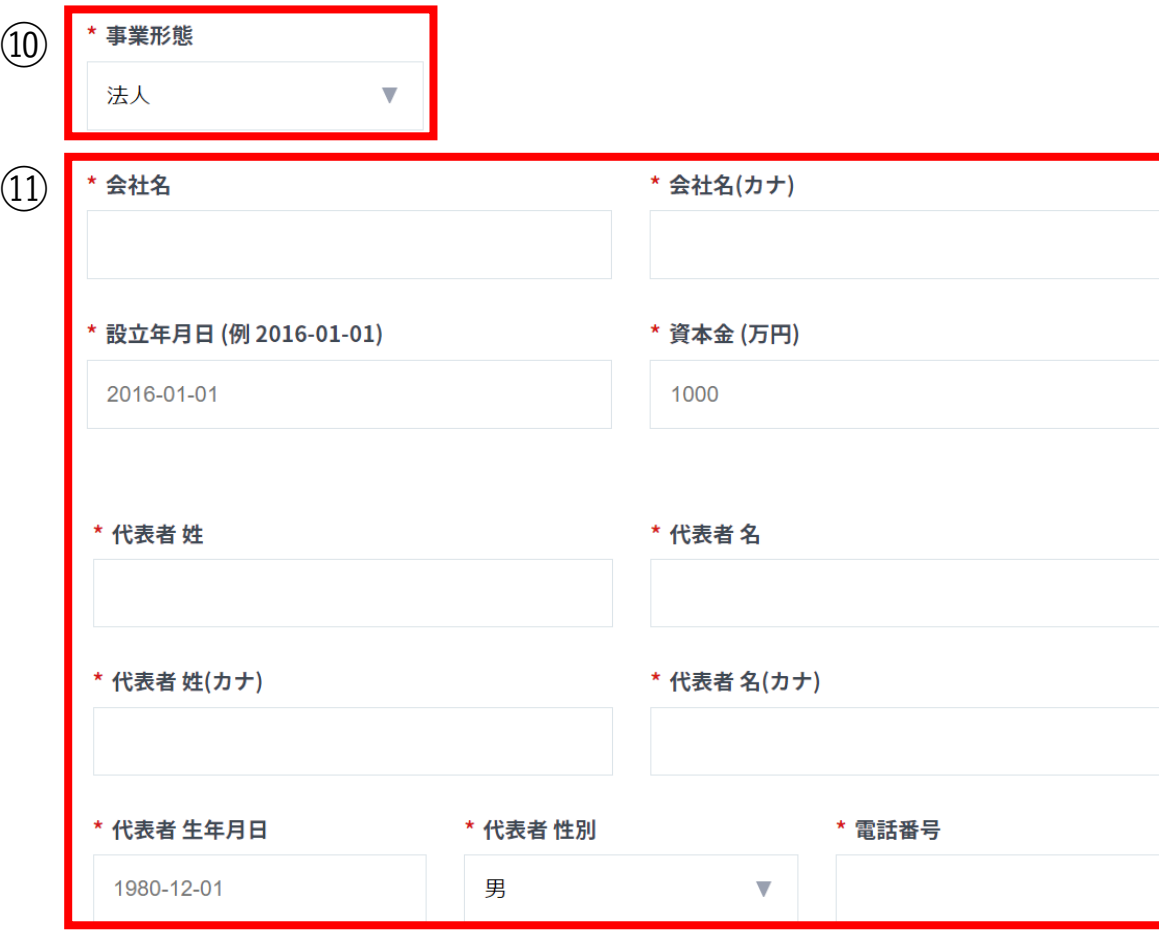

 $\overline{\mathbf{v}}$ 

<事業者情報> ⑩「法人」を選択 ⑪代表者の情報を入力 ⑫選択なし

⑫

開発体制

## <事業者住所> ⑬事業者の住所を入力

#### 事業者住所

#### 代表者様の自宅住所ではなく、登記簿または開業届と同じ住所をご入力ください

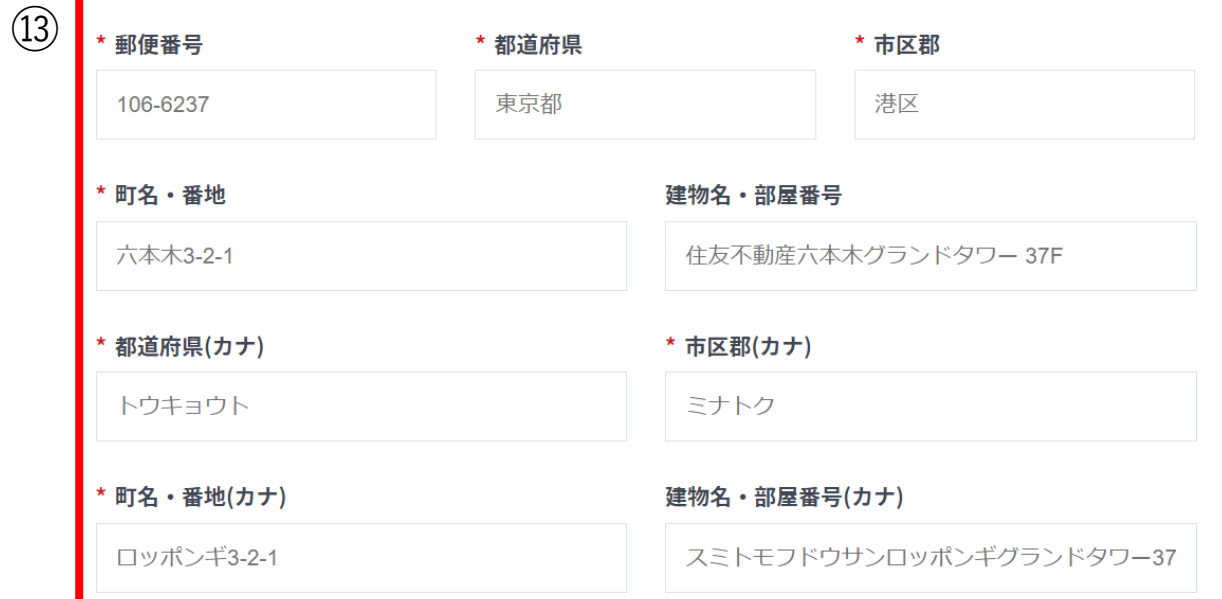

#### 特定商取引法に基づく表記

PAY.JPを導入いただく際にサイトに掲載いただく内容をご申請ください。 すでに特商法ページのご用意がある場合も、リリース時には申請内容を含む状態でページを公開してください。

特商法の記載方法は商材によってポイントが異なります。 下記に商材ごとの具体例もご用意しておりますので、ご参照ください。 https://help.pay.jp/ja/articles/3438168

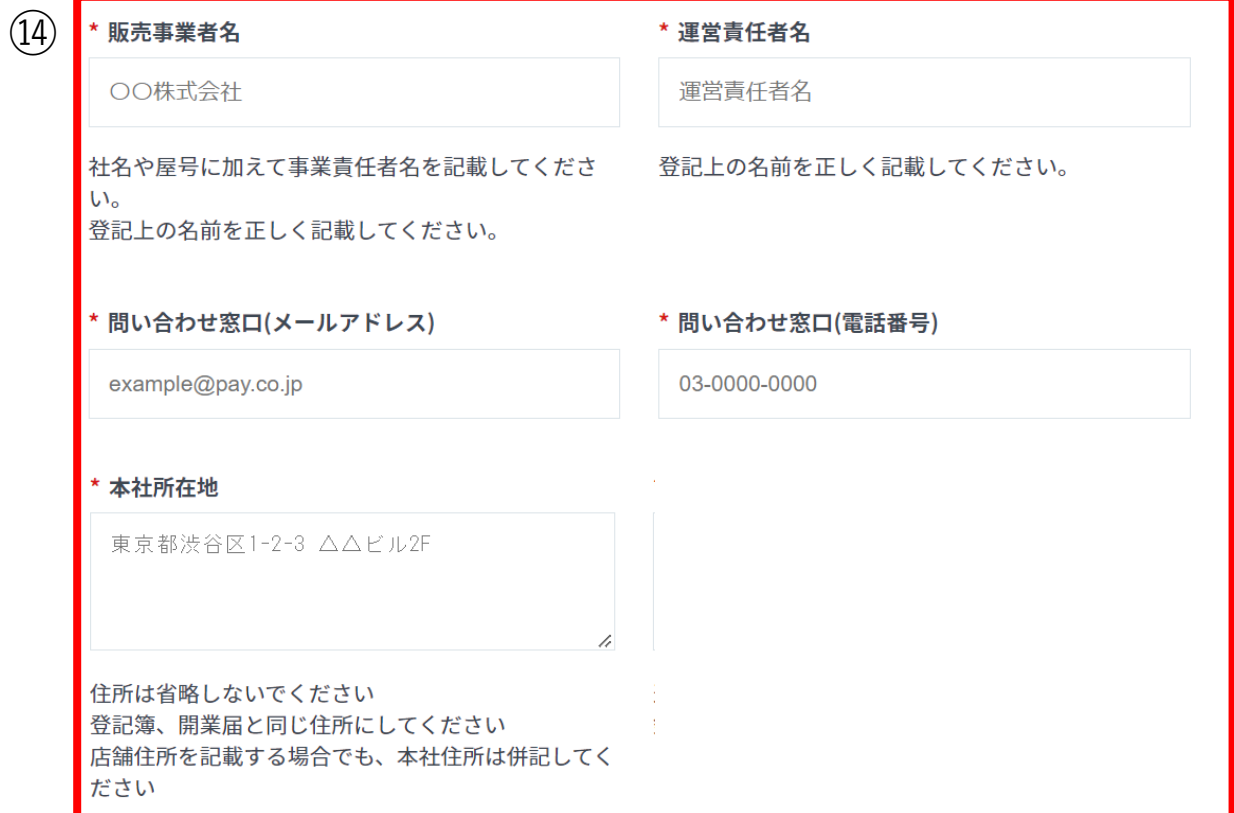

<特定商取引法に基づく表記> ⑭事業者の情報を入力

### Visa, Mastercardの利用申請

振込手数料、代引き手数料(〇〇円)、送料(一<br>律〇〇円)

送料などは送料ページのURLでも可能です

銀行振込の場合、銀行振込手数料がかかる旨を記載 してください (16) \* お支払い方法 いっちゃく しゅうしゃ しゅうしゃ しゅうしゅう いちゅう しゅうしゅう (17) クレジットカード決済、銀行振込、代金引換 <都度課金> 銀行振込:ご請求日より1週間以内<br>クレジットカード決済:購入時…… 白シビニ支払い:注文より●日以内 利用している支払い方法をすべて記載してください 課金方法、支払方法別にわかるよう記載してくださ

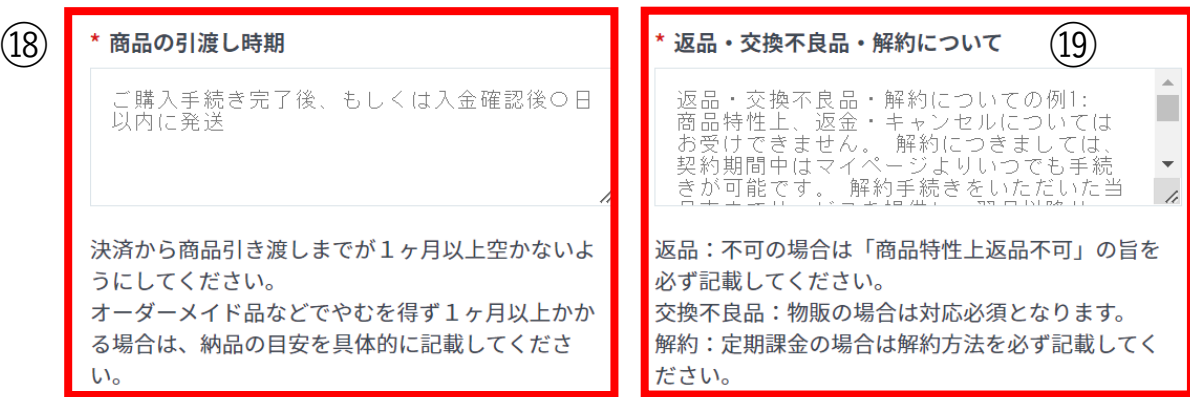

## $(15)$  \* 商品代金以外の必要料金 (15) [なし] と入力

⑯「各種クレジットカード、Visa、Mastercard、 AmericanExpress、JCB、ダイナースクラブ、 Discover」と入力

⑰「<都度課金>購入時に課金される。 <定期課金>最初に、ユーザーが契約した日を 引落日として、毎月課金される。」と入力

⑱「ご購入手続き後、即時にチケットを付与します。 有効期限は所持チケットに記載があります。」と入 力

⑲「チケットの返品は商品特性上返品不可となりま す。レッスン参加後に、やむを得ない事情でレッス ンが中止や中断となった場合は、チケットを返品 いたします。**10日までに※**解約をしていただければ、 次月以降の請求は発生いたしません。なお、日割り 分等での返金は承っておりませんのでご了承くださ い。」と入力 ※御社に合わせて変更してください。

## Visa, Mastercardの利用申請

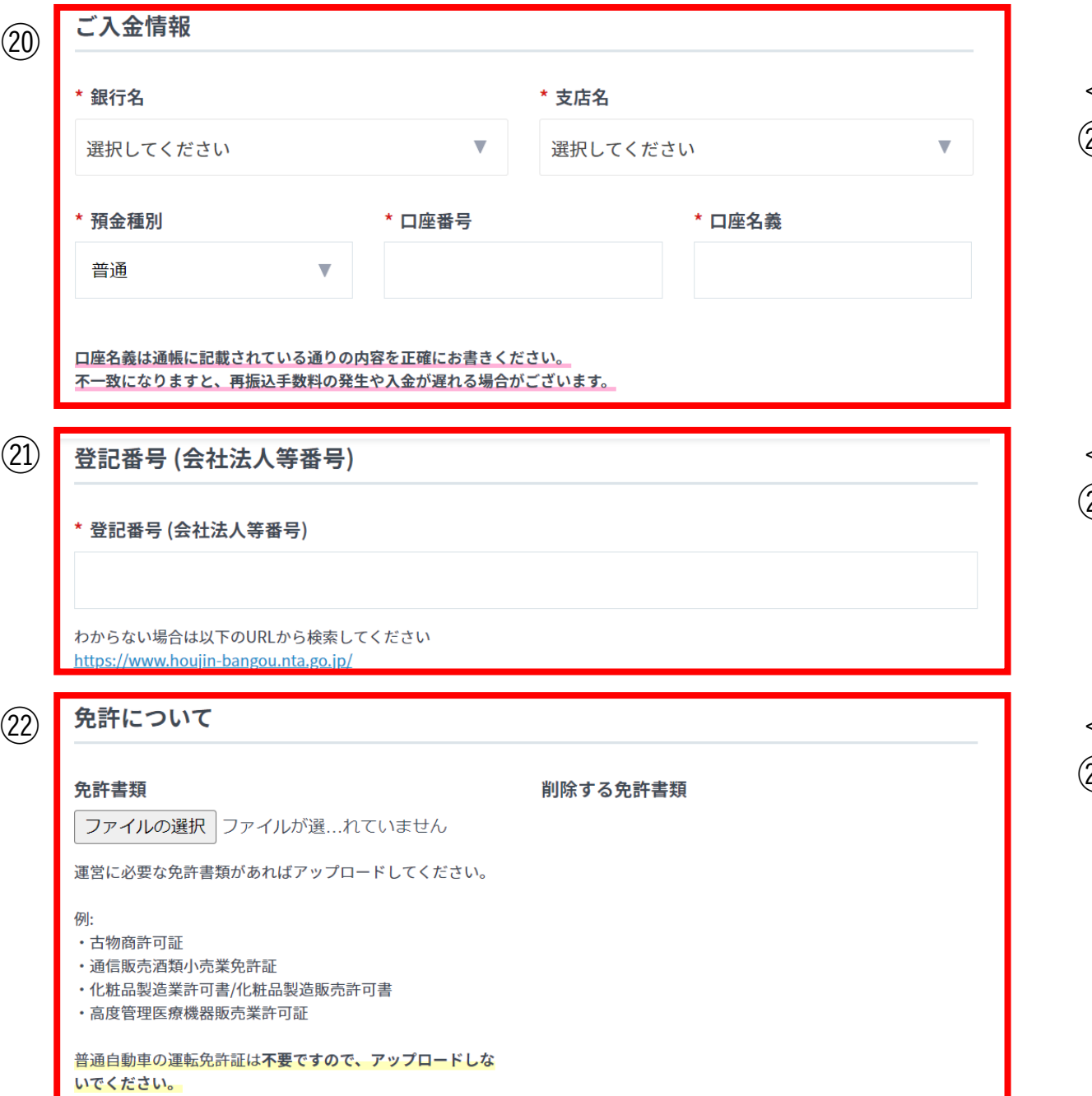

<ご入金情報> ⑳振込先の銀行口座情報を入力

<登記情報> ㉑登記番号を入力

<免許について> ㉒添付なし

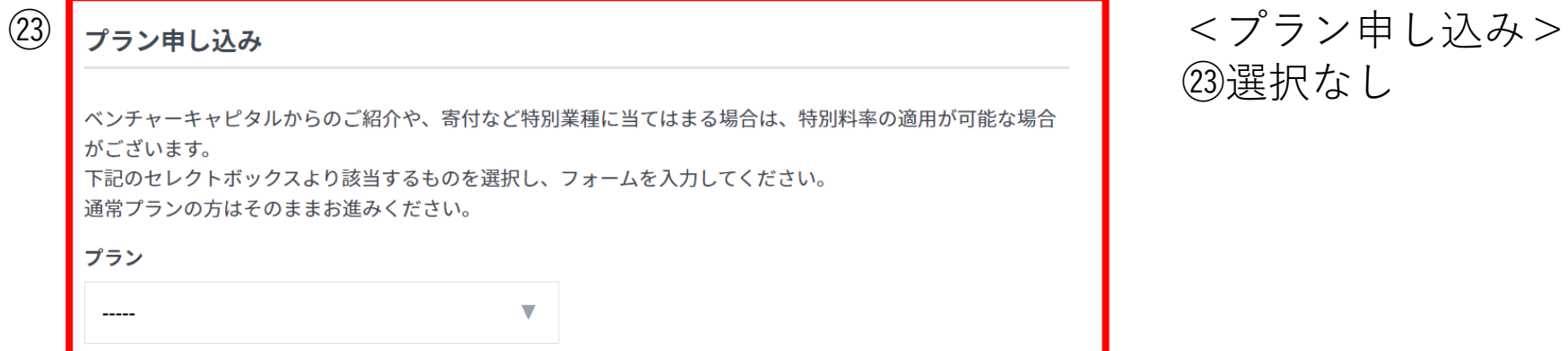

## ㉓選択なし

保存ボタンを押していただくと PAY.JP 加盟店利用規約に同意するものとみなします。

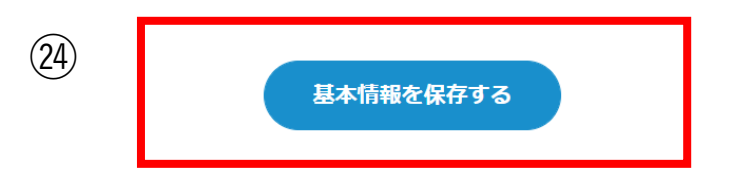

## ㉔基本情報を保存するを押下

Visa, Mastercard**用の審査** →**通常**3**営業日程度**

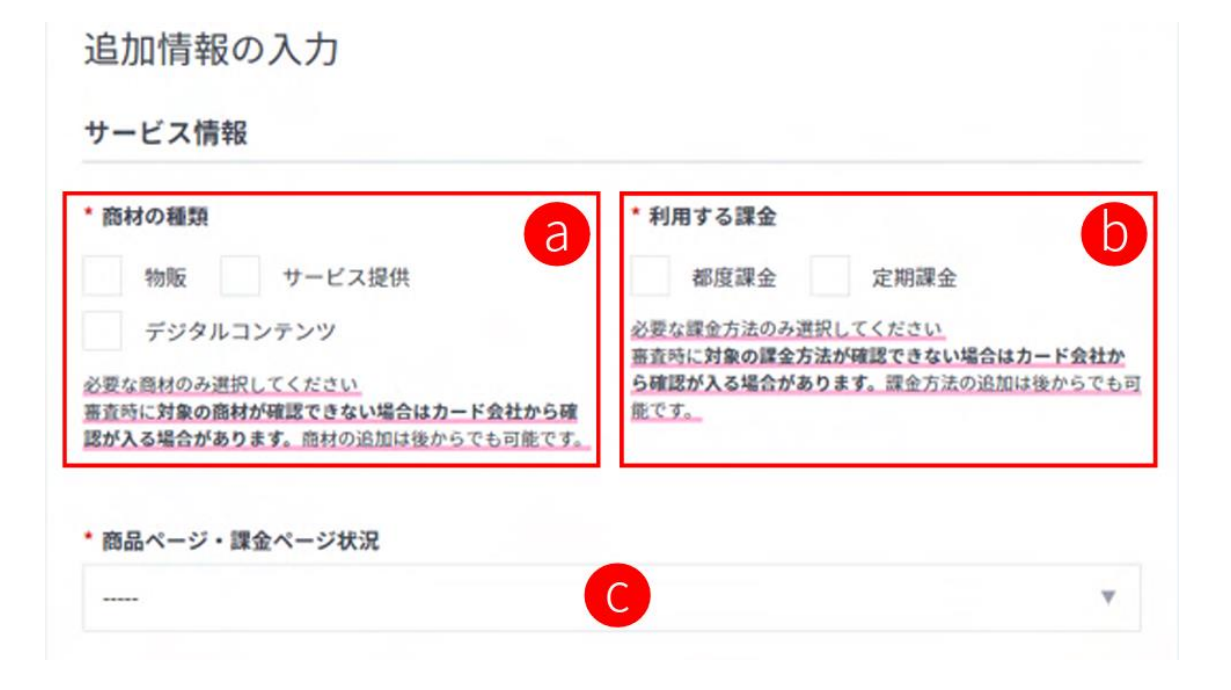

<サービス情報> (a)サービス提供をチェック (b)都度課金と定期課金をチェック (c)「未オープン」を選択

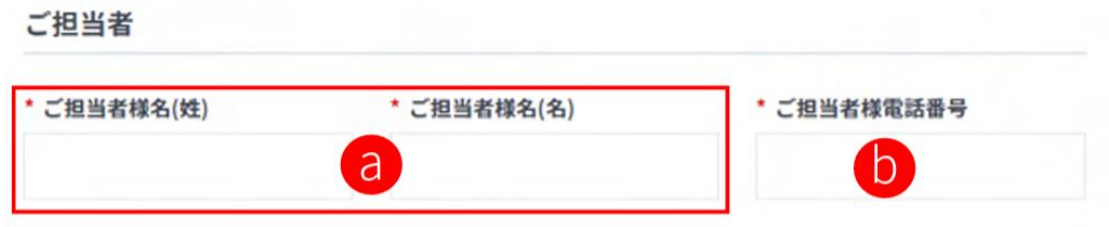

<ご担当者> 連絡のつく担当者を入力 Amex/JCB/Diners/Discover, Apple Payの利用申請

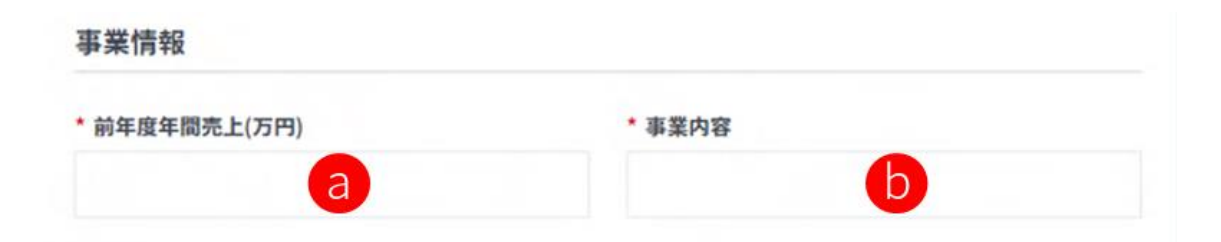

<事業情報> a.前年度年間売上(万円)を入力

b.「ヨガスタジオ運営」を入力

#### その他情報

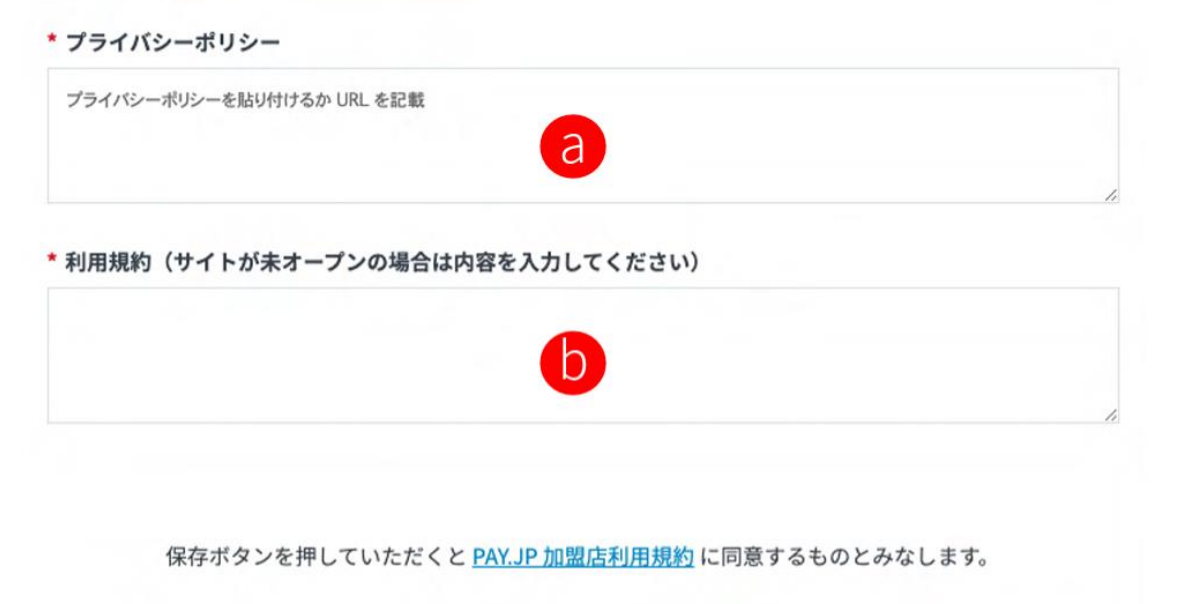

<その他情報> (a)ZIPシステムのフッターのプライバシーポリシー のURLを入力 例: <https://xxxx.reserve-system.jp/student/PrivacyPolicy>

(b) ZIPシステムのフッターの利用規約のURLを入力 例: <https://xxxx.reserve-system.jp/student/Agreement>

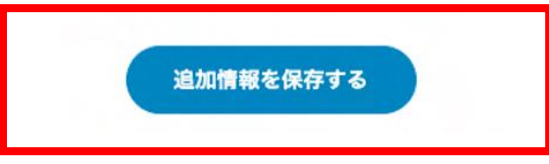

追加情報を保存するを押下

Amex/JCB/Diners/Discover, Apple Pay**用の審査** →Visa, Mastercard**用の審査可決後** 15**営業日程度)**